**MrOS Visit 3 Operations Manual page 1 page 1** 

# **DATA SYSTEM**

# **1. MrOS Web Site**

The MrOS web site used for Visit 3 will use the same web site used for the other MrOS visits. To access the web site go to [http://www.keeptrack.ucsf.edu](http://www.keeptrack.ucsf.edu/) (or [http://rds.sfcc-cpmc.net](http://rds.sfcc-cpmc.net/) and [http://rds.epi-ucsf.org\)](http://rds.epi-ucsf.org/) and click on the MrOS logo and log in. (For instructions on how to log on, please see the Data System Operations Manual under Study Documents on the MrOS web site.)

\* Please note that the MrOS web site works optimally when used with the Microsoft Internet Explorer or later browser.

Please remember that you should completely close down your browser to log-off the MrOS web site. This is necessary to ensure the security of the site. Therefore, it will be necessary to shut down Internet Explorer when you have finished using the MrOS web site, and then open Internet Explorer again to use the web for other purposes.

### **1.1 MrOS Web Site Features**

All features of the MrOS web site are listed below**. Links that will be used regularly during Visit 3 are in bold.**

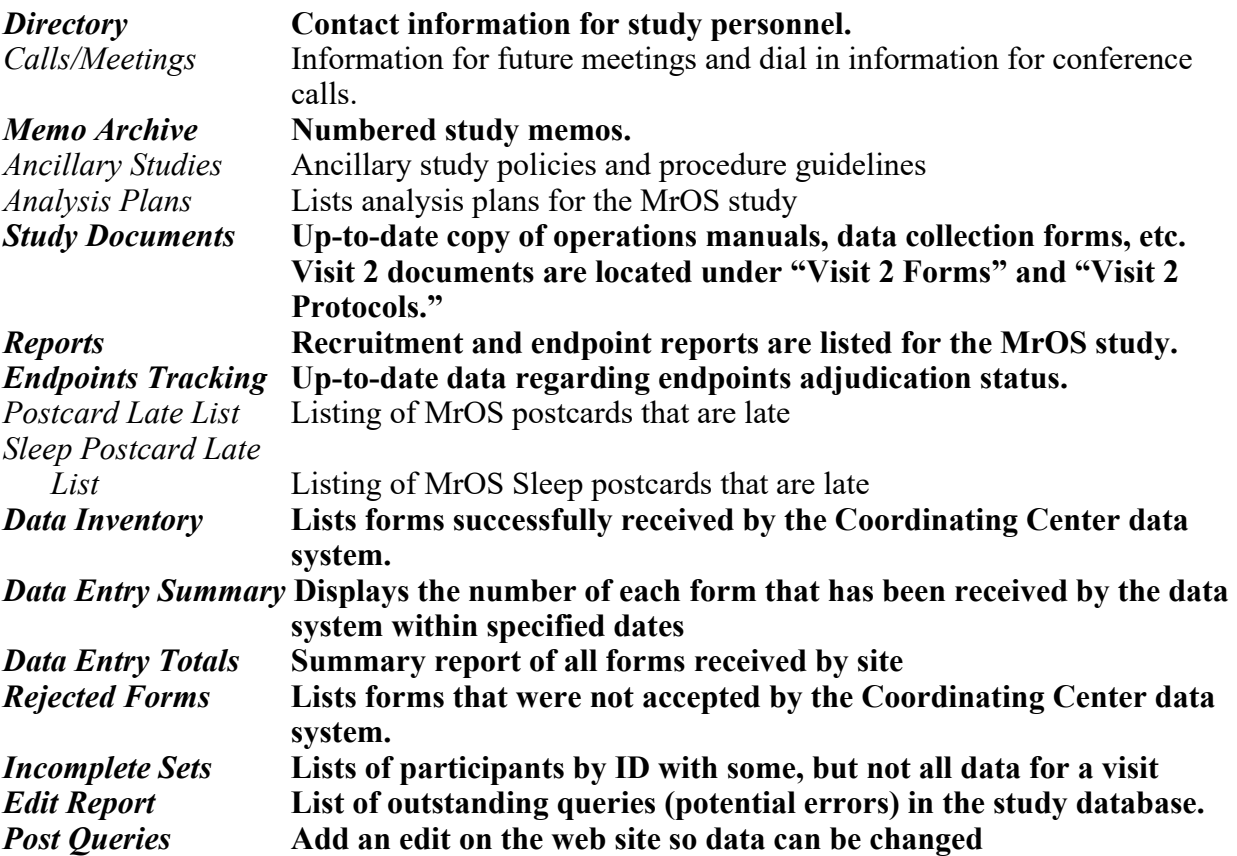

### *Audit Trail* **List of all changes made to data in the study database.** *Audit Trail Summary* **Displays number of addressed queries, number of times data has been changed, and number of query overrides**

## **2. Data Management System**

The overall goal of our data management and quality assurance is to provide high quality and timely data to study investigators and to provide study management tolls to the Steering Committee. This system uses scannable forms and Internet technology to provide rapid and timely access to accurate and high quality data.

## **3. Data System Overview**

The data system used for Visit 3 will be the same system that was used for other MrOS visits. Data from visit 3 will be housed with data from the other visits. Each site will continue to only be able to access their site's data.

This data system consists of three related components: *Data Input, Data Querying,* and *Query Addressing*. The *Data Input* component starts with forms that are filled out by participants and study staff and then faxed into the Coordinating Center database. Reports on the study web site provide feedback on the data input process. The second component is *Data Querying* (also known as the edit report). It consists primarily of a query generation program that is run each night against the entire database. The results are available on the study web site. The web site also provides a means whereby study staff can originate their own queries (i.e. potential errors or missing data). The third component is *Query Addressing*. Using the 'edit report' (query list) on the web site as the gatekeeper, study staff are able to make changes to the data in the study database in order to fix errors or inconsistencies in the data. All changes made to the data are then saved in the audit trail.

For a complete explanation of the data system and descriptions of how to use the data system tools available on the MrOS web site, please refer to Data System Operations Manual located on the MrOS website under Study Documents. The following sections are described in detail in the Data System chapter and should be reviewed:

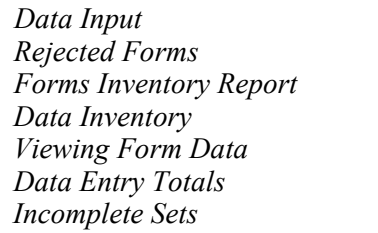

*Data Ouerving Rejected Forms Originating a Query Forms Inventory Report Query Addressing Data Inventory Edit Reports: Selection Criteria Viewing Edits Data Entry Totals Fixing Edits Incomplete Sets Making Comments Audit Trail*

# **4. Data security**

We have a number of levels of data security that we have developed for our systems. Use of the Coordinating Center web site is limited to study staff only.

# **4.1 User ID and Password**

Your user ID will be composed of the first initial of your first name followed by your last name (do not include any spaces between your initial and your last name). Under special circumstances an alternative user ID may be assigned. An username and temporary password will be assigned to you by the Coordinating Center. YOU MUST CHANGE YOUR PASSWORD BEFORE YOU LOG ON TO THE MrOS WEBSITE. You may change it by following these steps:

- 1) Go to the following website: https://psg-mac43.ucsf.edu/IISADMPWD/aexp.htr
- 2) You will be asked to enter your username. You should enter PSG\username (i.e. PSG\scummings)
- 3) The site will ask for your old password (this is the tem password). Enter psg597.
- 4) And then you can enter a new password. This password must be at least 8 characters long.
- 5) And then you will have to confirm it.
- 6) Click on 'Okay'
- 7) Wait 10-15 minutes before logging on to the MrOS website.

Please be careful with your username and password. The Coordinating Center will not keep a record of passwords.

Study personnel that have received a username and password as part of the MrOS study will continue to use the same ID and password for visit 3. Any new study personnel will need to receive a username and password from the Coordinating Center.

# **4.2 Coordinating Center Security Procedures**

To insure that the data are secure, the SQL server is backed-up nightly to digital linear tape and monthly copies are stored off-site. The server is physically housed in a limited access security room at the CC.

Computer programs will be carefully documented and tested. Standard operating procedures (SOPs) for system validation have been developed by the Coordinating Center in accordance with FDA-mandated requirements for pharmaceutical studies.